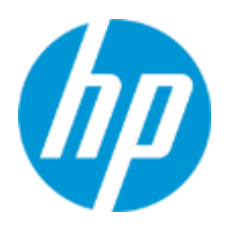

用户指南

RMN: HSN-PD01

© Copyright 2019 HP Development Company, L.P.

Linux® 是 Linus Torvalds 在美国和其他国家/地区的注册商标。Microsoft 和 Windows 是 Microsoft Corporation 在美国和/或其他国家或地区的注册商标或商标。Enterprise Linux 和 Red Hat 是 Red Hat, Inc. 在美国和其他国家/地区的商标。

本文档中包含的信息如有更改,恕不另行通知。HP 产品和服务附带的明示保修声明中阐明 了此类产品和服务的全部保修服务。本文档中的任何内容均不构成任何额外保证。HP 对本 文档中出现的技术错误、编辑错误或遗漏之处不承担任何责任。

第一版:2019 年 3 月

文档编号: 162055-AA1

#### **产品通告**

本用户指南介绍了大多数机型的常用功能。您的计算机上可能未提供某些功能。

若要访问最新的用户指南,请前往 <http://www.hp.com/support>,并按照说明查找您的产品, 然后选择**用户指南**。

#### **软件条款**

如果安装、复制、下载或以其他方式使用此计算机上预安装的任何软件产品,即表明您同 意受 HP 最终用户许可协议 (FULA) 条款的约束。如果您不接受这些许可协议条款,只需 将未使用的产品(包括硬件和软件)在 14 天内完整地退回给您的经销商, 并依据其退款 政策申请全额退款即可。

有关任何其他信息或申请计算机的全额退款,请联系您的经销商。

# <span id="page-2-0"></span>1. 目录

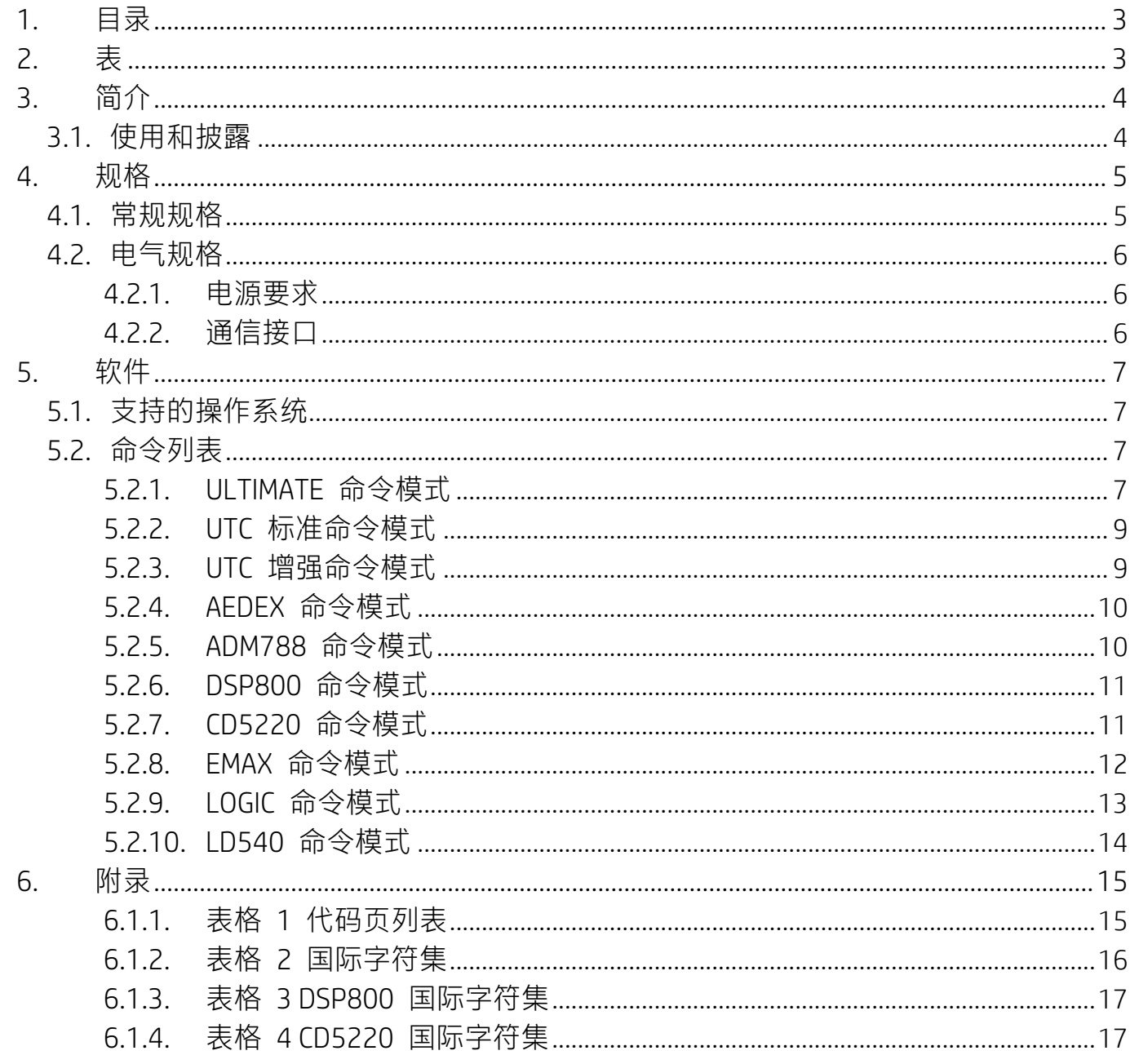

# <span id="page-2-1"></span>2. 表

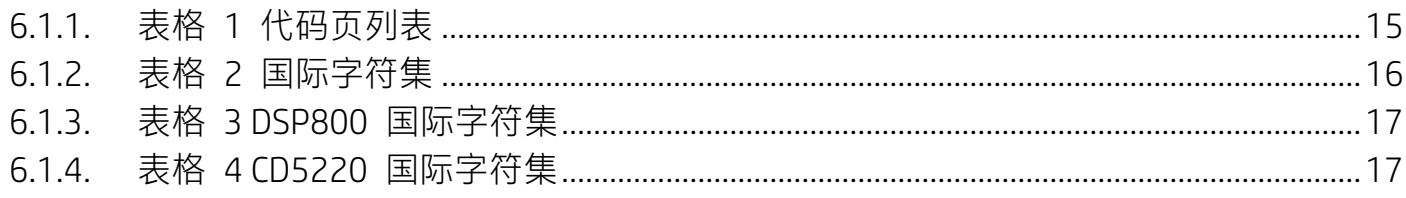

# <span id="page-3-0"></span>**3. 简介**

#### <span id="page-3-1"></span>**3.1. 使用和披露**

本文档仅适用于此处标识的产品。 本技术规范定义了使用 USB 总线电源接口的两行式 TFT 显示器的要求。

# <span id="page-4-0"></span>**4. 规格**

#### <span id="page-4-1"></span>**4.1. 常规规格**

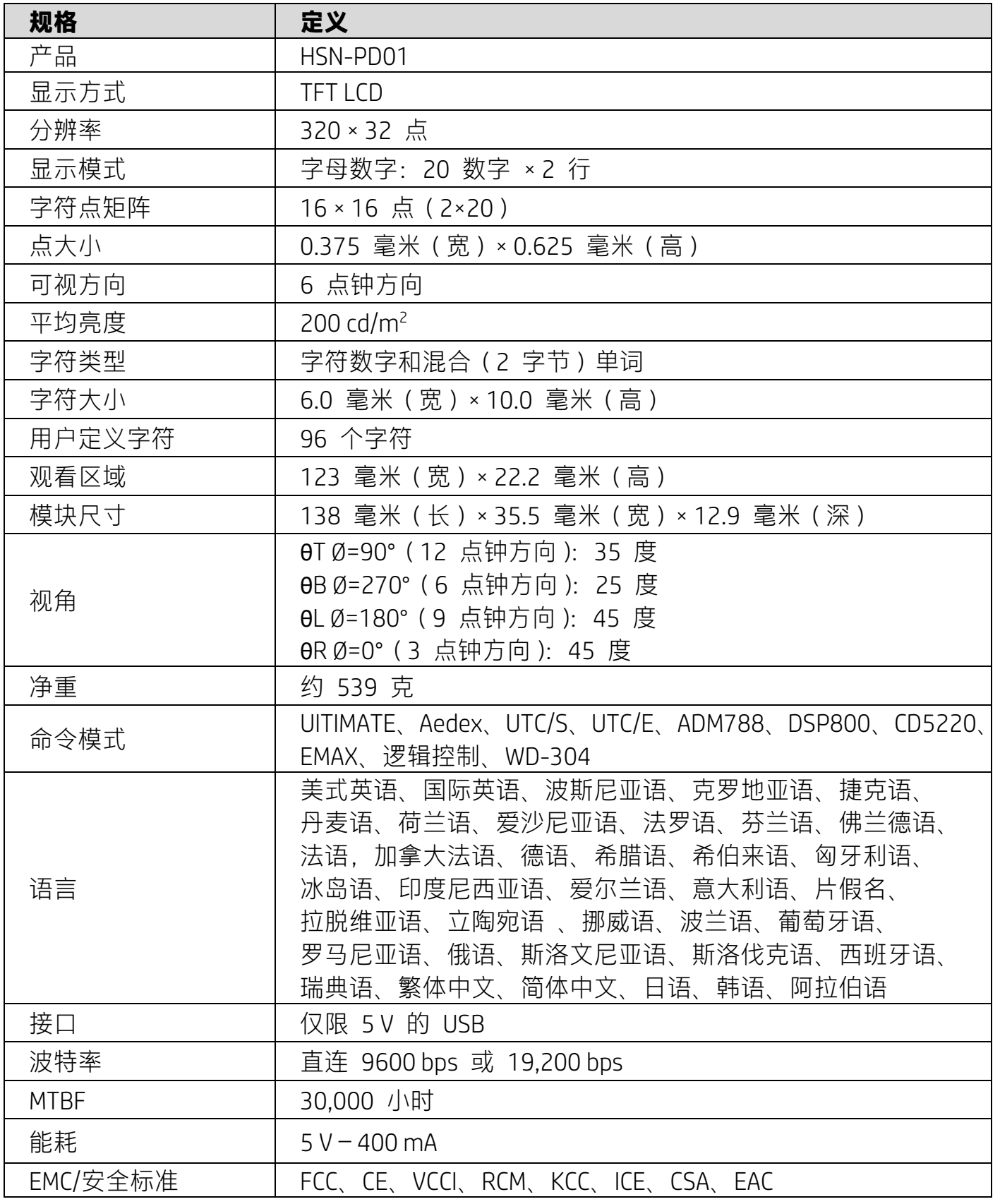

#### <span id="page-5-0"></span>**4.2. 电气规格**

#### <span id="page-5-1"></span>**4.2.1.电源要求**

- 电压 (典型): 5V 直流 +/-10%
- 电流消耗(典型):400 mA

#### <span id="page-5-2"></span>**4.2.2.通信接口**

本产品使用 USB(虚拟 COM 端口)接口。虚拟 RS232 端口的默认协议是 9600 bps、 非奇偶校验、8 个数据位和 1 个具有 DTR/DSR 控制的停止位。

### <span id="page-6-0"></span>**5. 软件**

#### <span id="page-6-1"></span>**5.1. 支持的操作系统**

#### **Windows**

- Windows 10 专业版
- Windows Embedded 8.1 Industry
- Windows Embedded 8 Industry
- Windows 8 专业版 (64 位和 32 位)
- **●** Windows 7 专业版 (64 位和 32 位)
- Windows Embedded POSReady 7 (64 位和 32 位)
- Windows Embedded POSReady 2009

#### **Linux®**

- Red Hat® Enterprise Linux® 6 及更高版本 (64 位或 32 位)
- CentOS 6 及更高版本 (64 位或 32 位)
- SUSE Linux Enterprise Point of Service 11 及更高版本 (64 位或 32 位)
- Ubuntu 12.04 LTS 及更高版本 (64 位或 32 位)

#### **Android**

● Android 8.0 及更高版本

#### <span id="page-6-2"></span>**5.2. 命令列表**

#### <span id="page-6-3"></span>**5.2.1.ULTIMATE 命令模式**

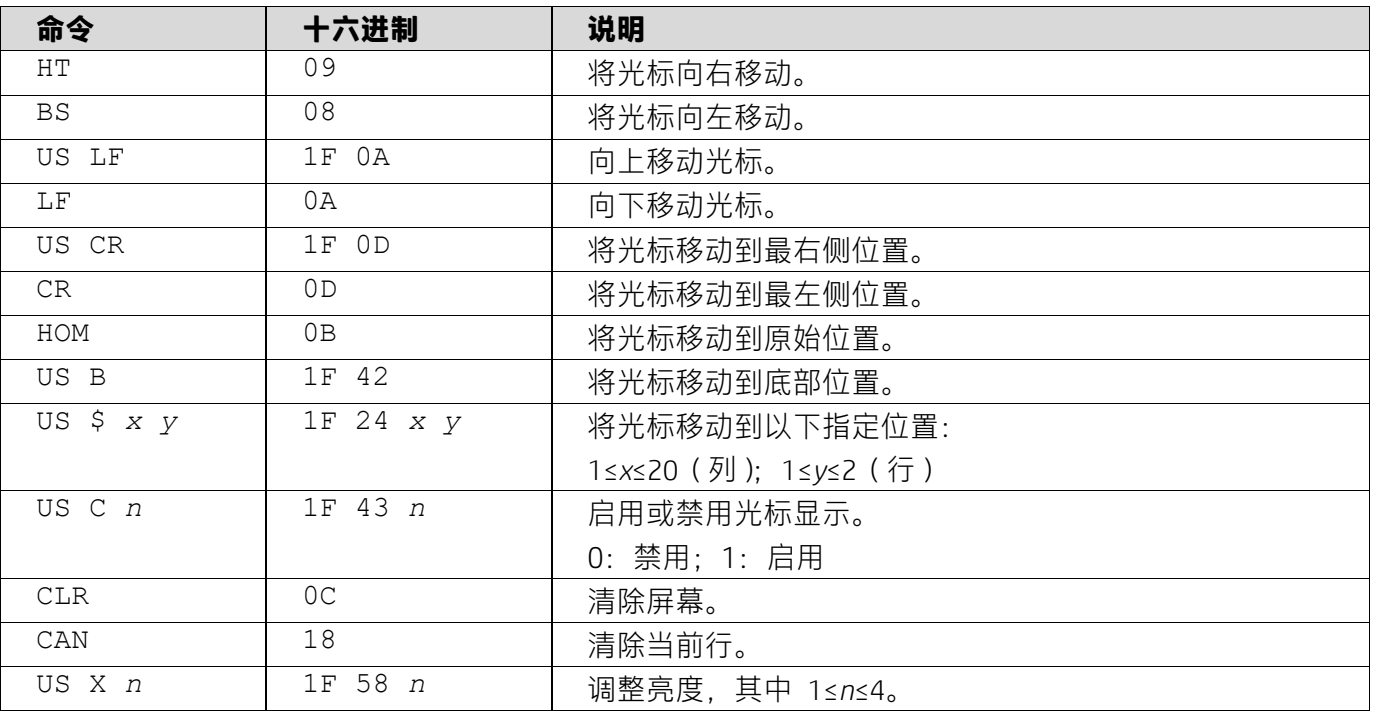

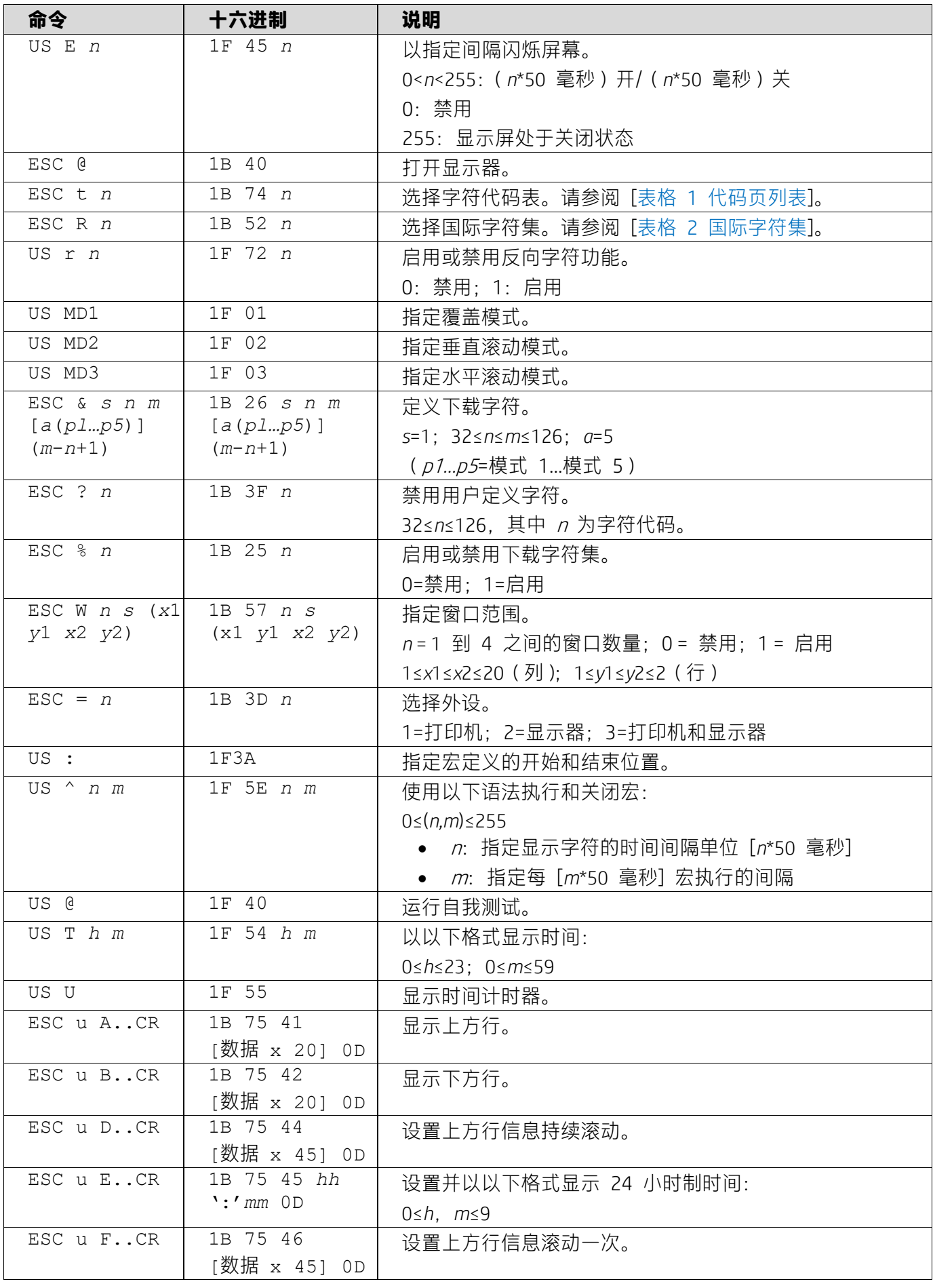

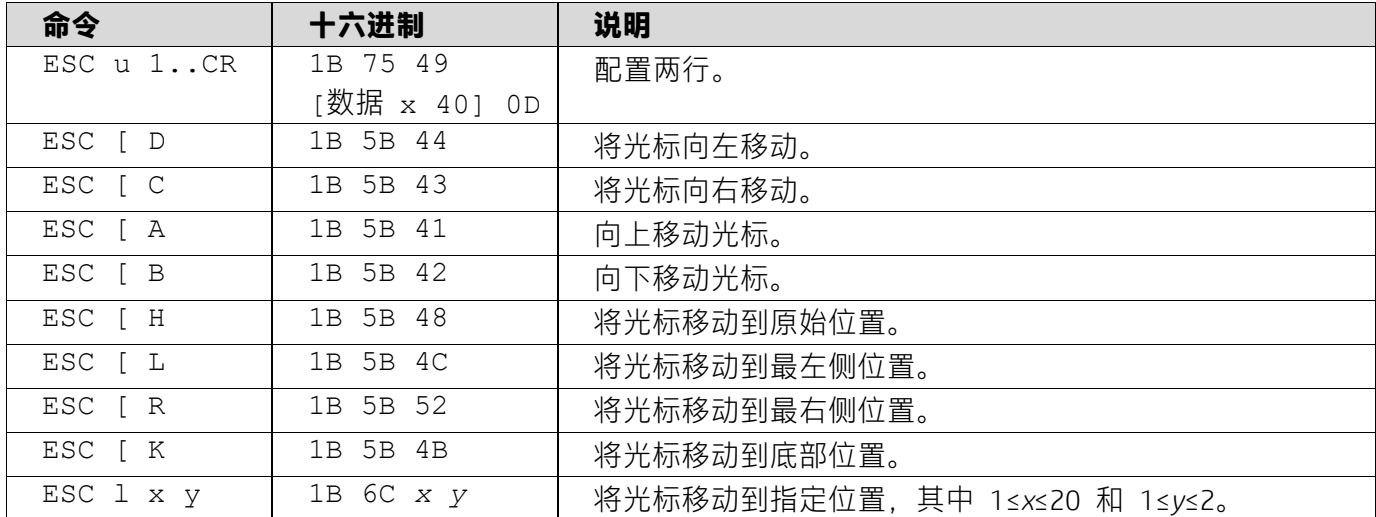

### <span id="page-8-0"></span>**5.2.2.UTC 标准命令模式**

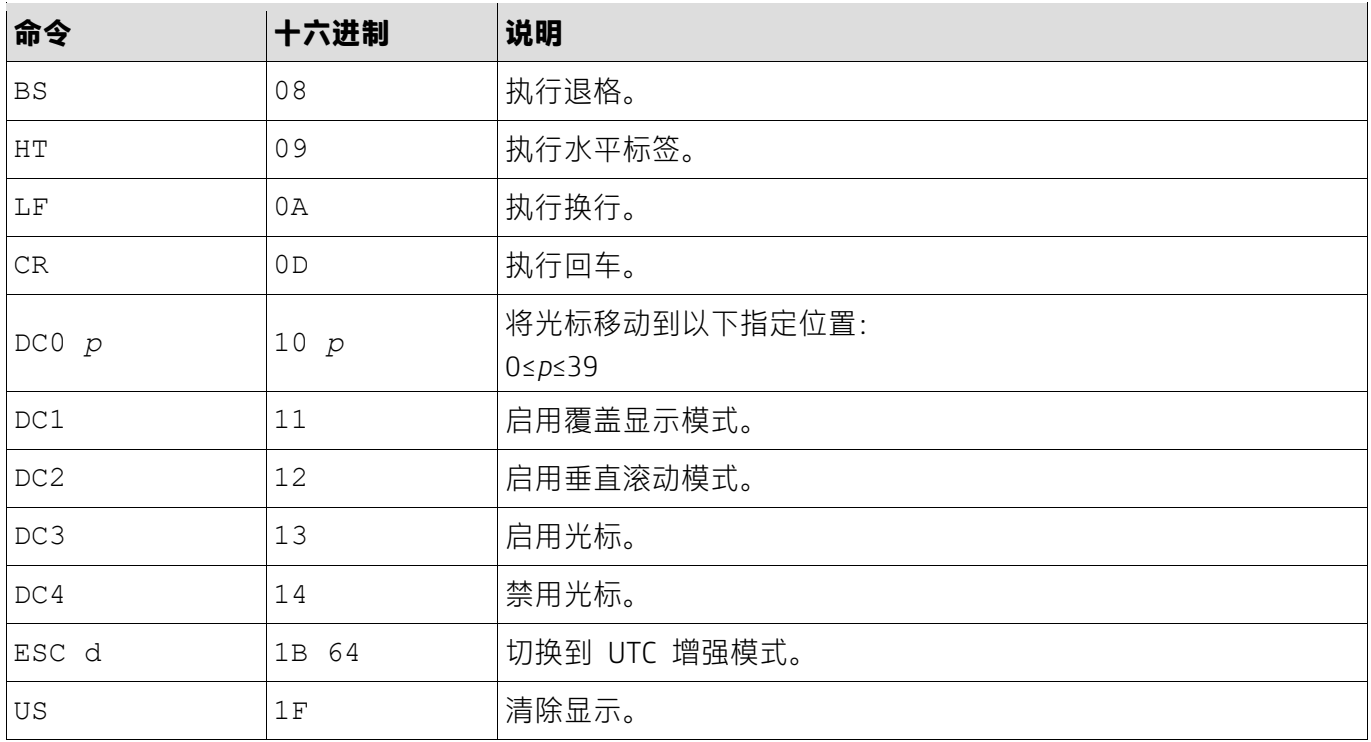

# <span id="page-8-1"></span>**5.2.3.UTC 增强命令模式**

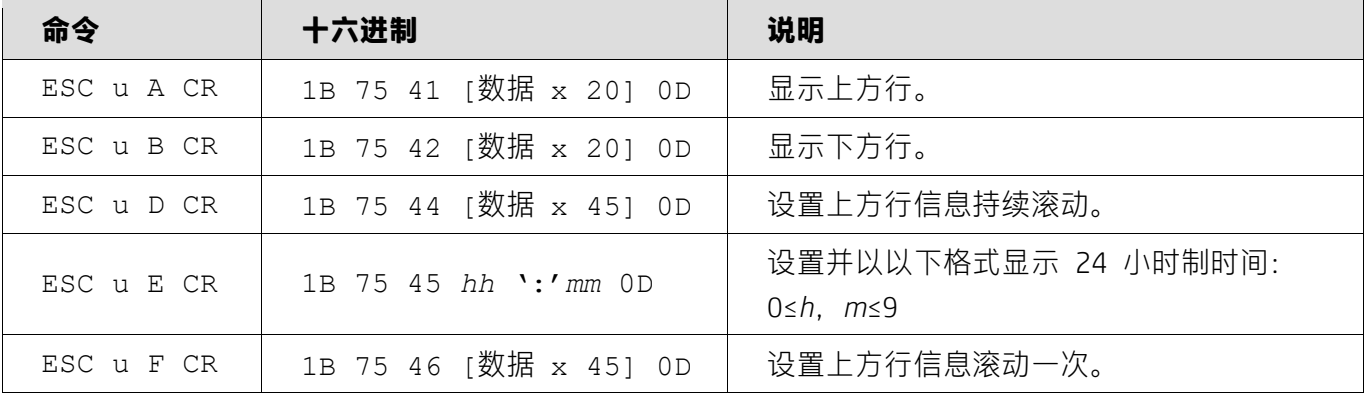

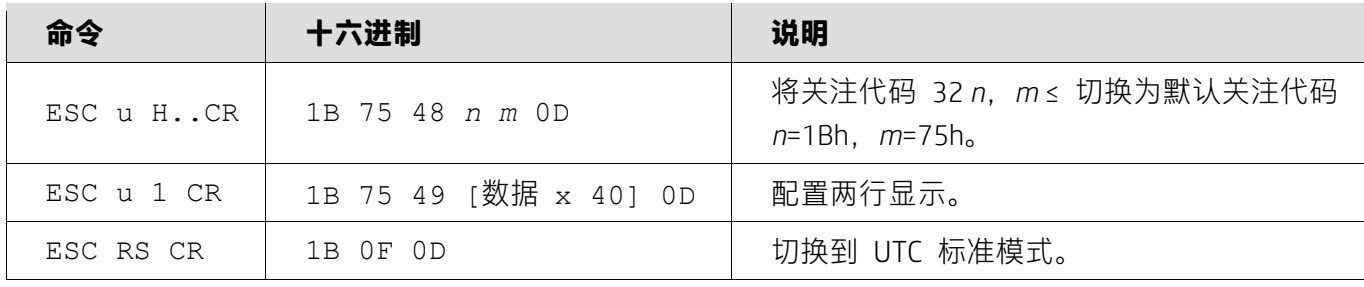

### <span id="page-9-0"></span>**5.2.4.AEDEX 命令模式**

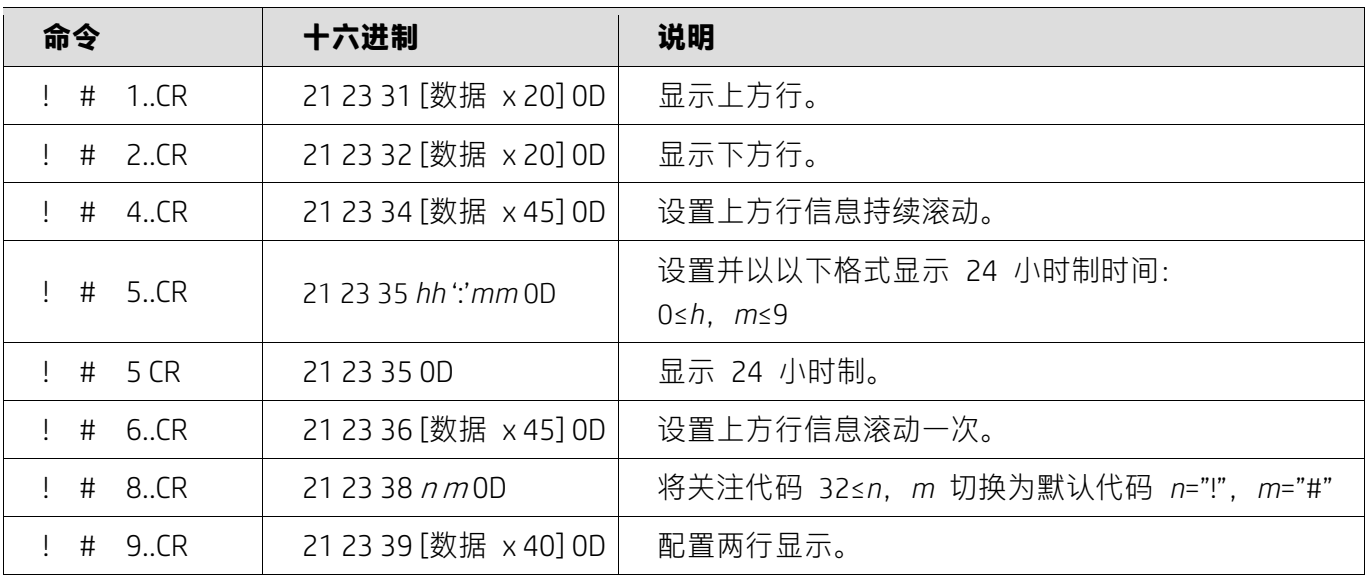

### <span id="page-9-1"></span>**5.2.5.ADM788 命令模式**

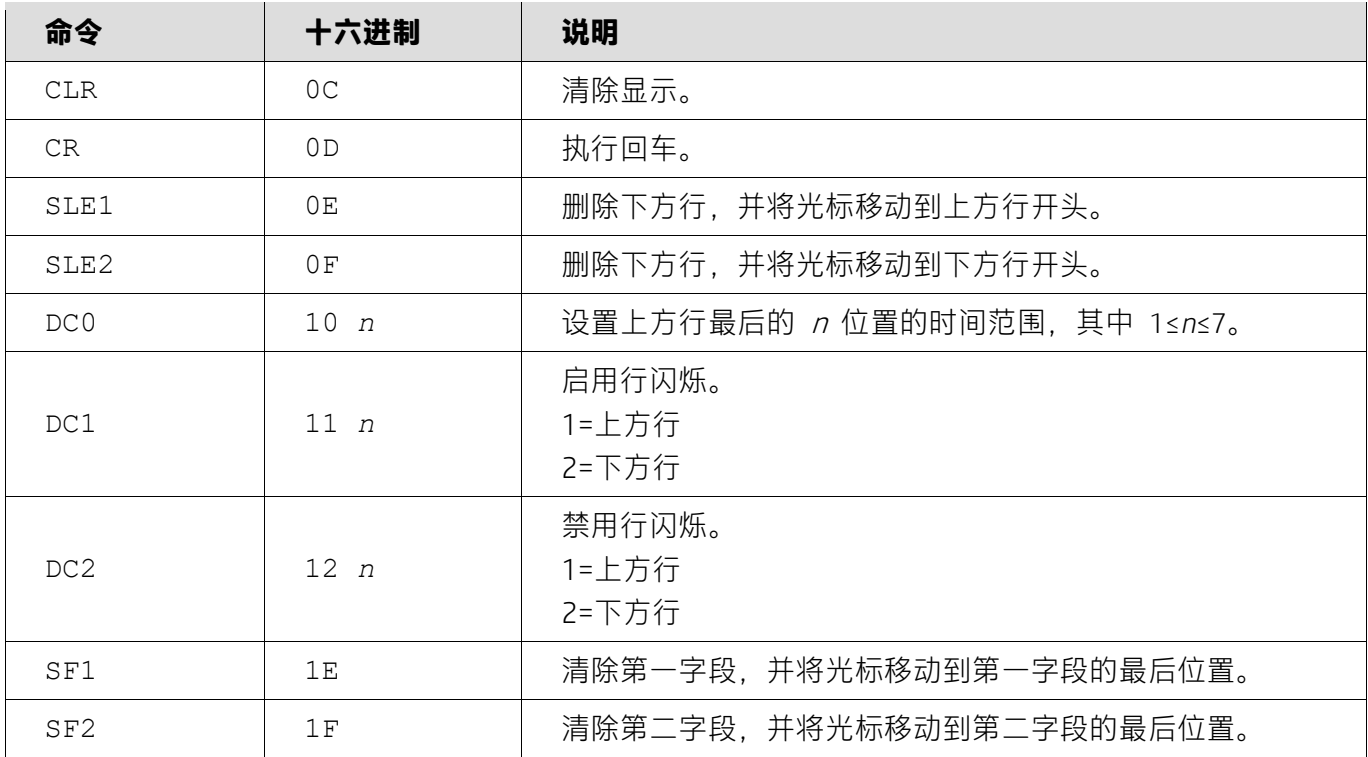

### <span id="page-10-0"></span>**5.2.6.DSP800 命令模式**

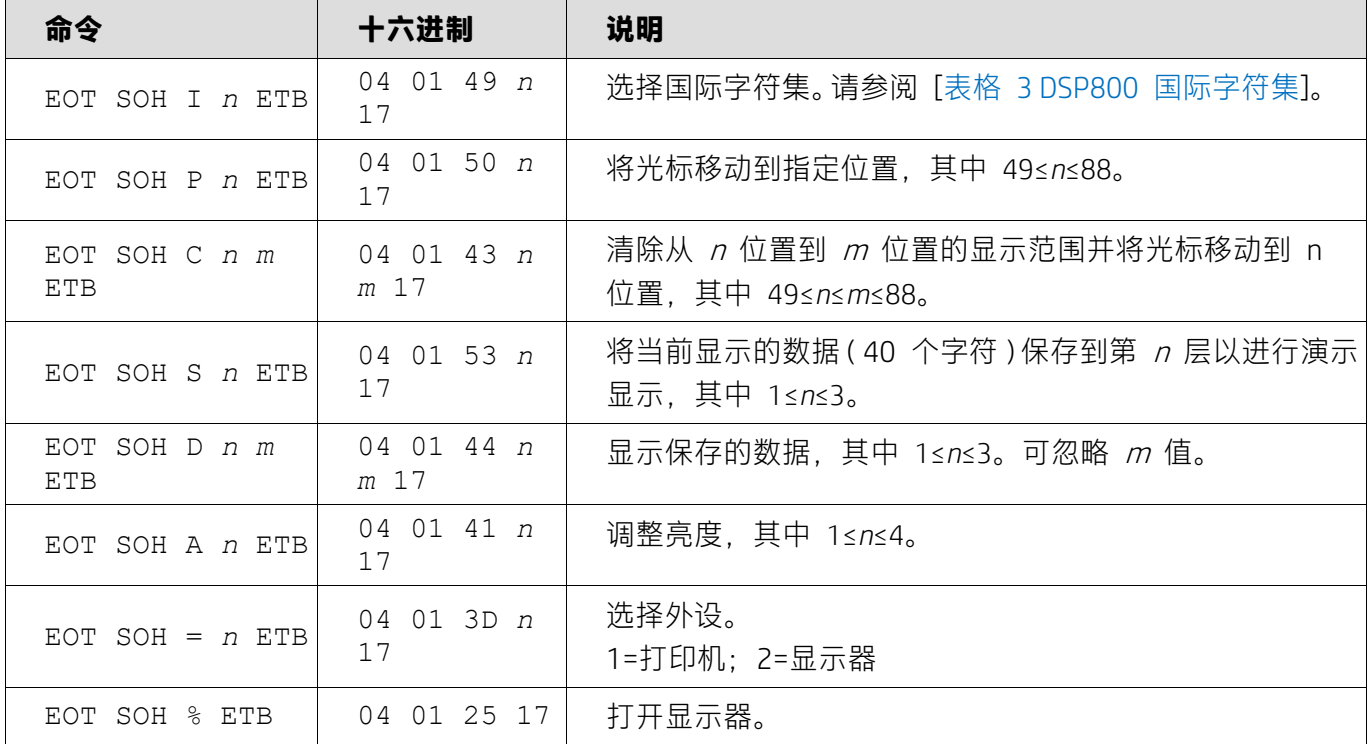

### <span id="page-10-1"></span>**5.2.7. CD5220 命令模式**

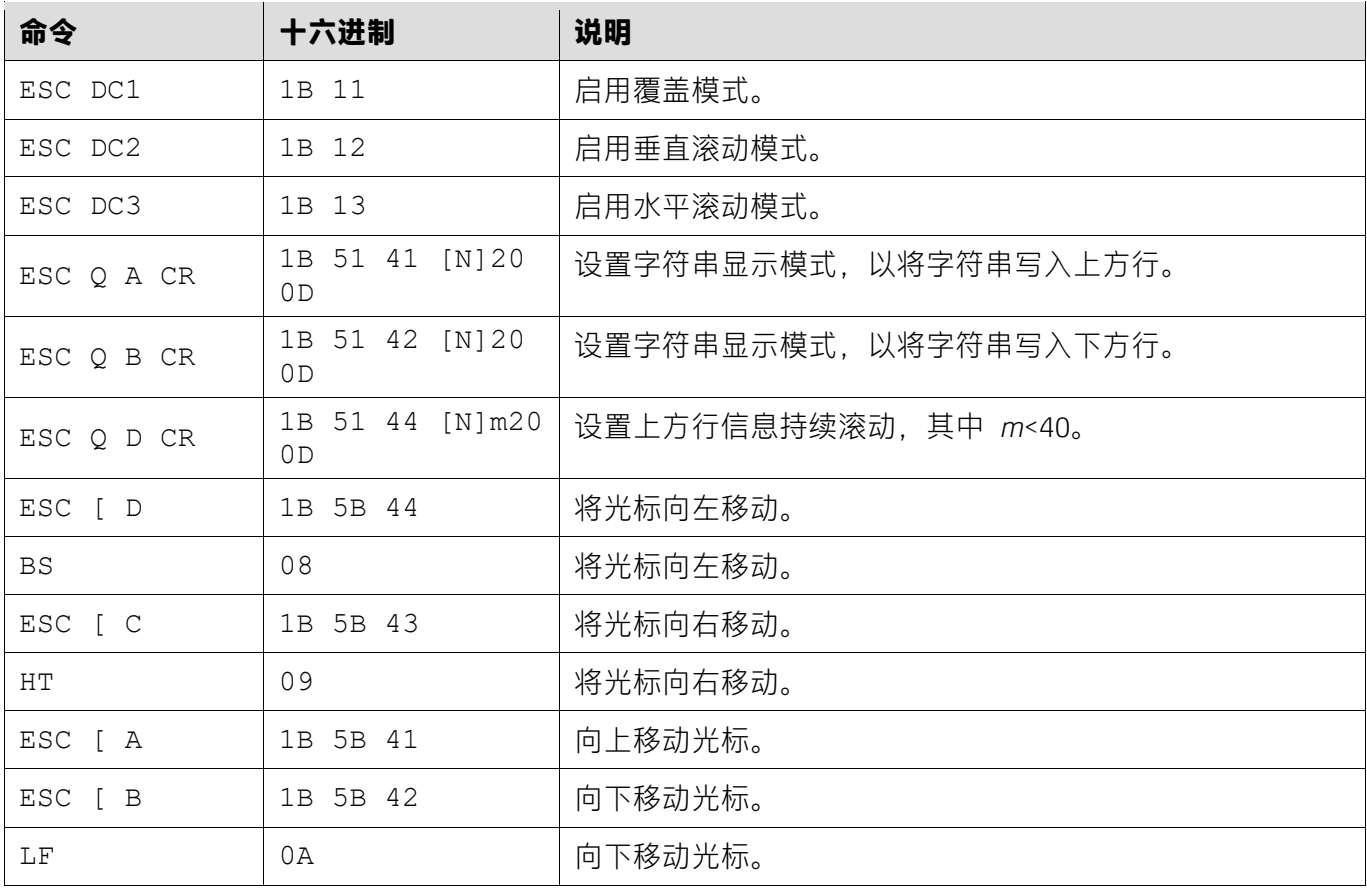

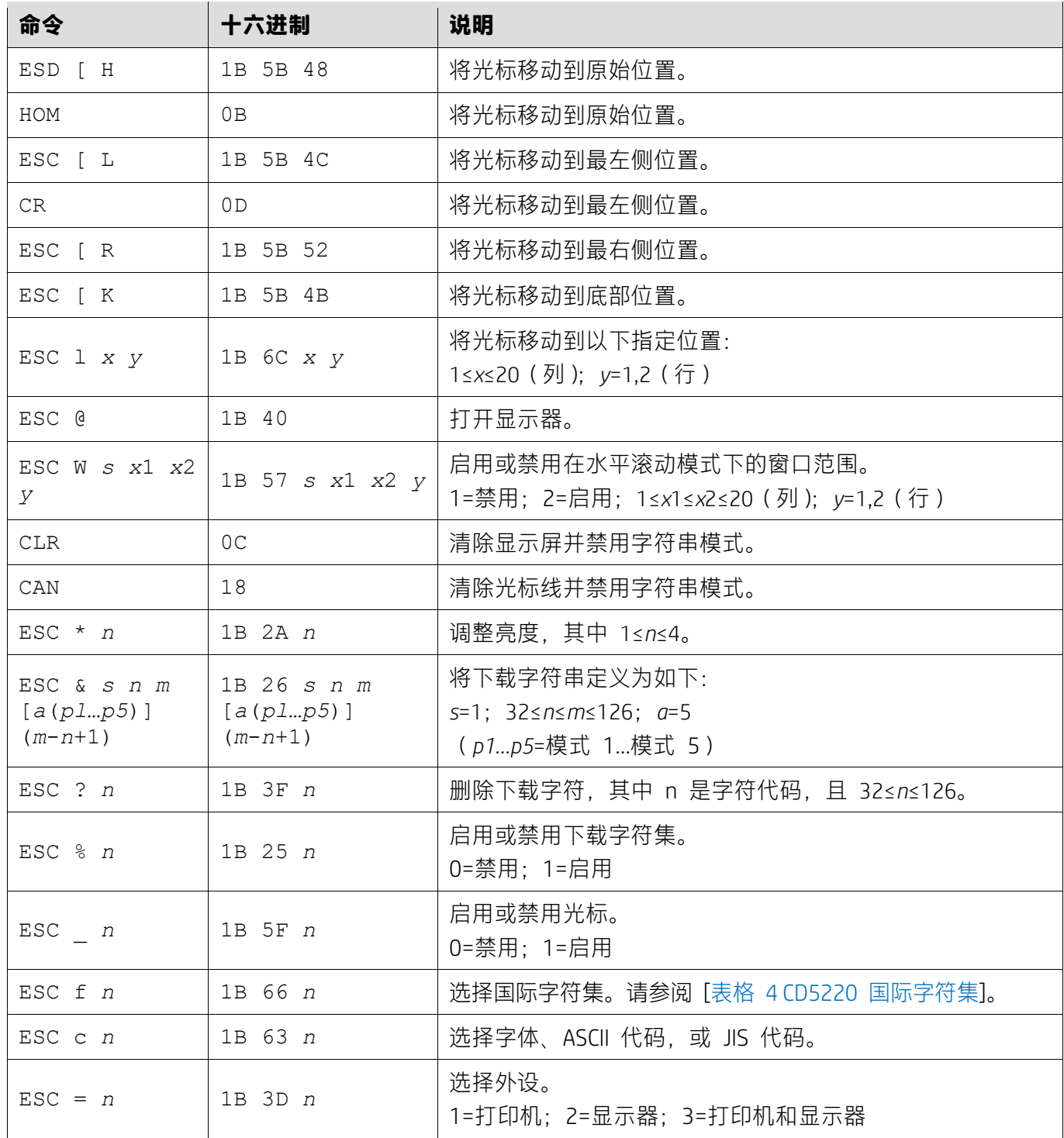

# <span id="page-11-0"></span>**5.2.8. EMAX 命令模式**

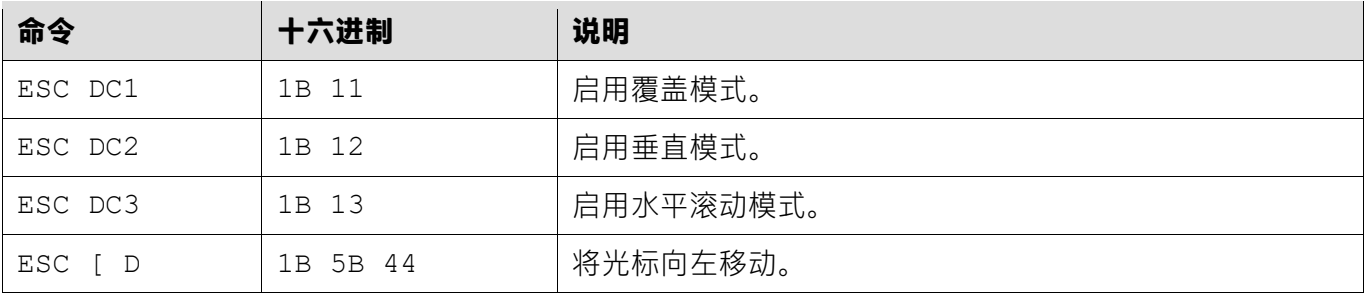

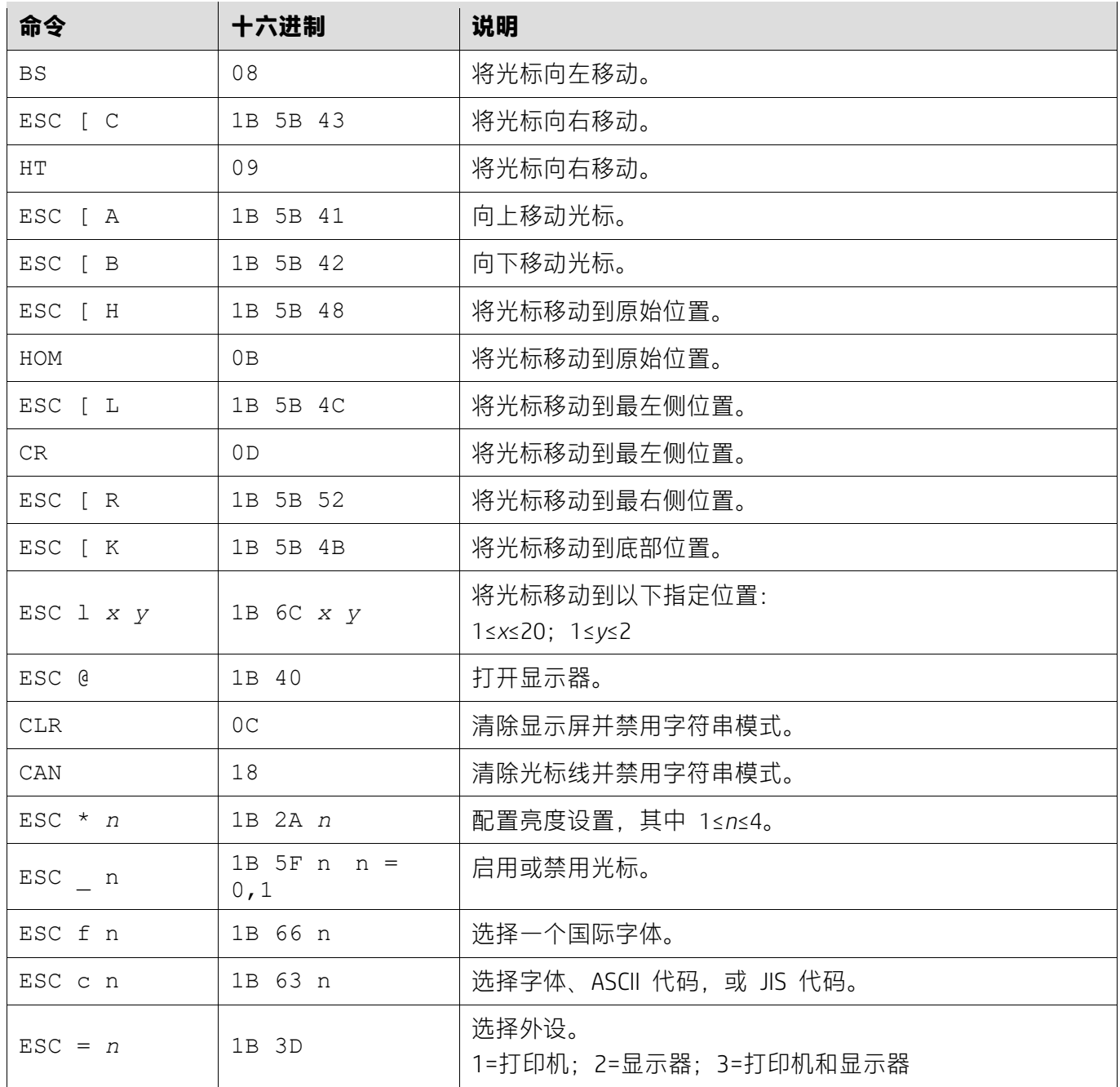

# <span id="page-12-0"></span>**5.2.9. LOGIC 命令模式**

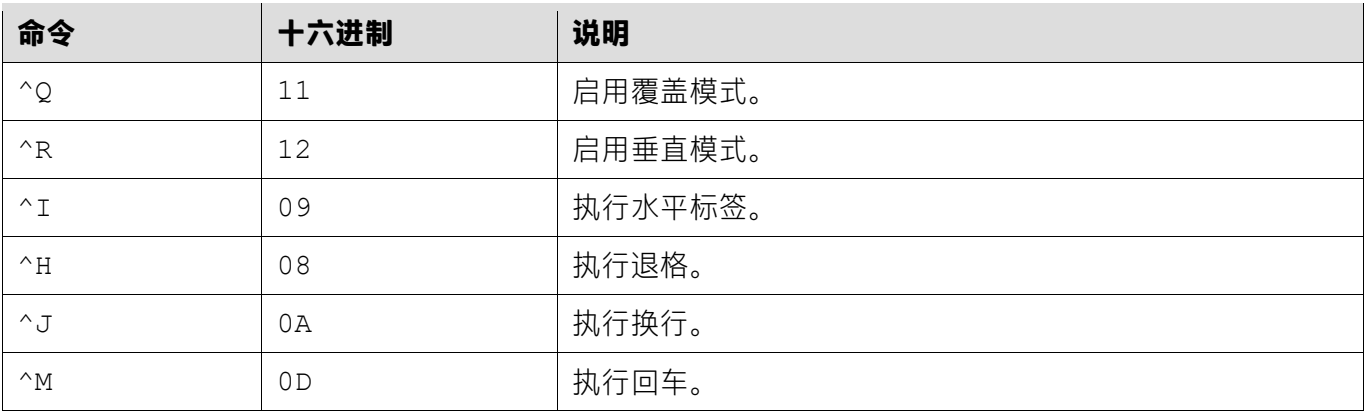

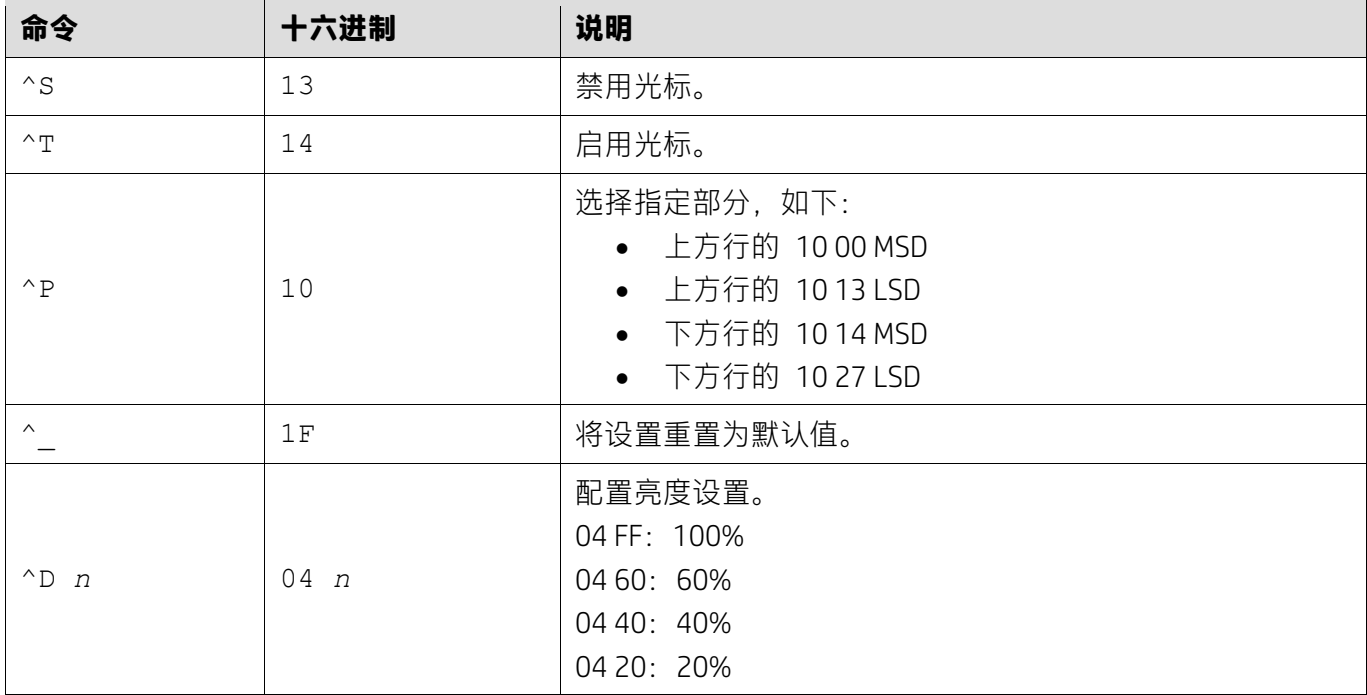

### <span id="page-13-0"></span>**5.2.10. LD540 命令模式**

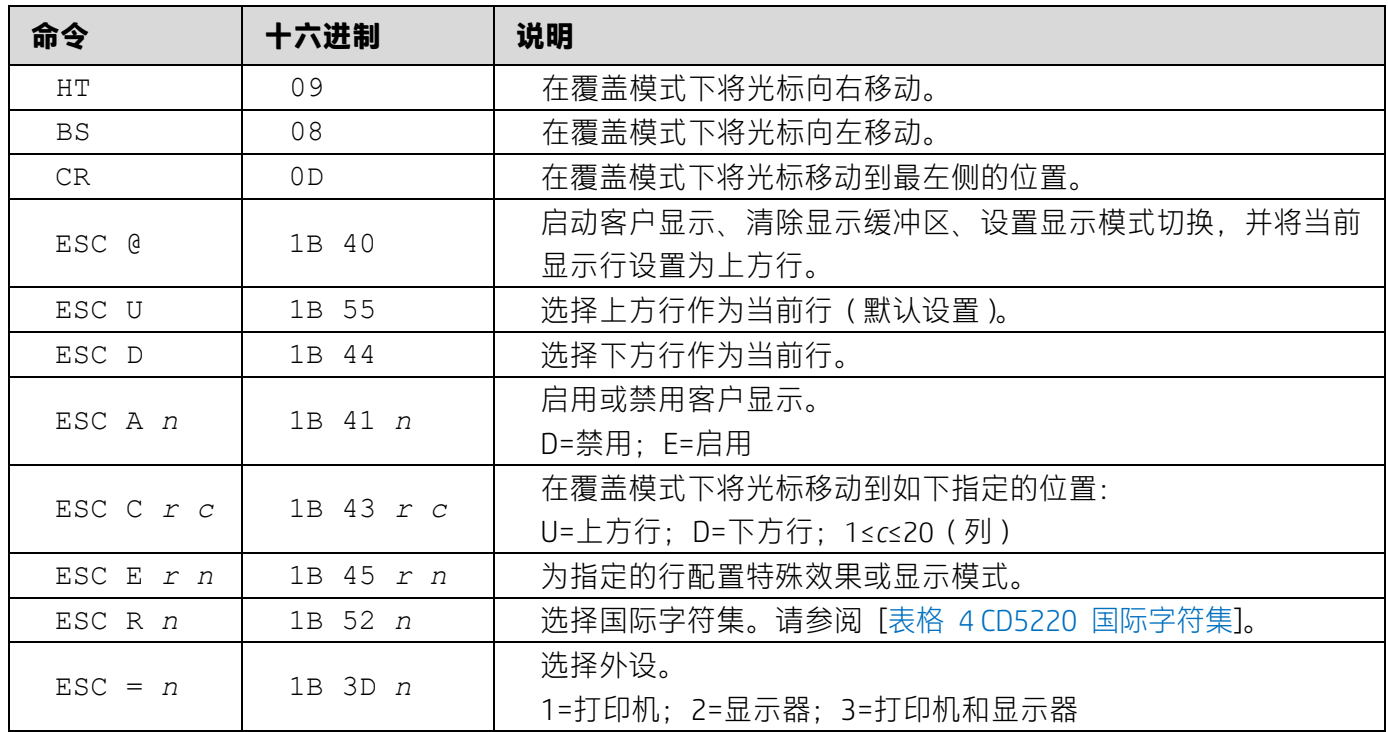

# <span id="page-14-0"></span>**6. 附录**

### <span id="page-14-1"></span>**6.1.1.表格 1 代码页列表**

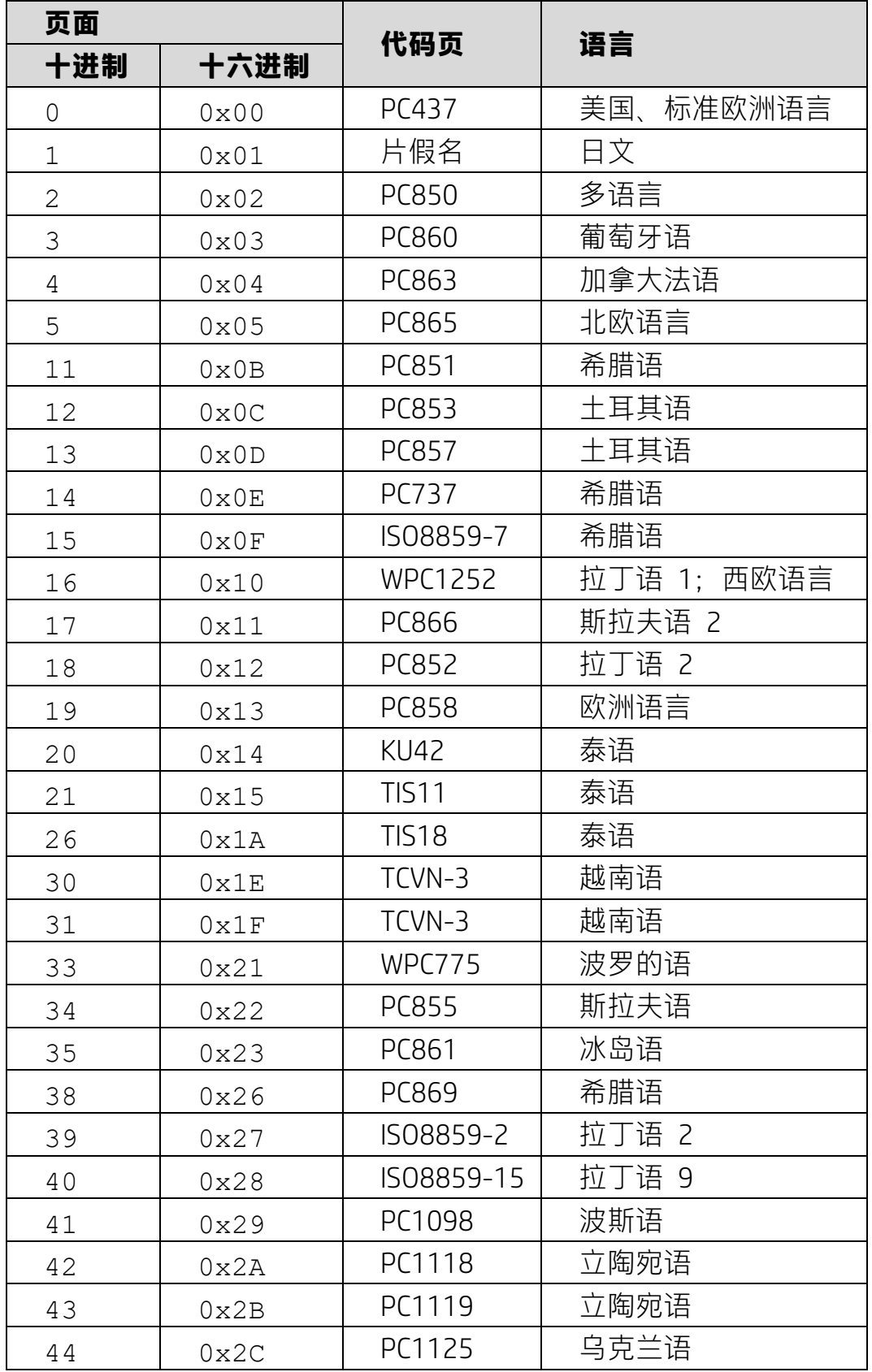

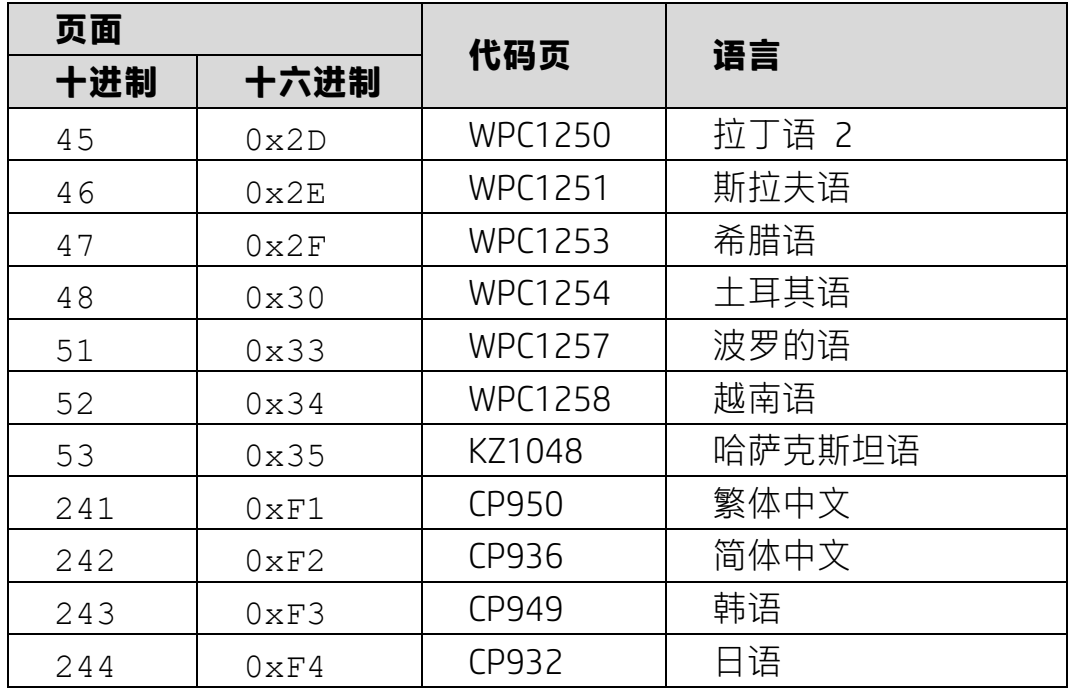

# <span id="page-15-0"></span>**6.1.2.表格 2 国际字符集**

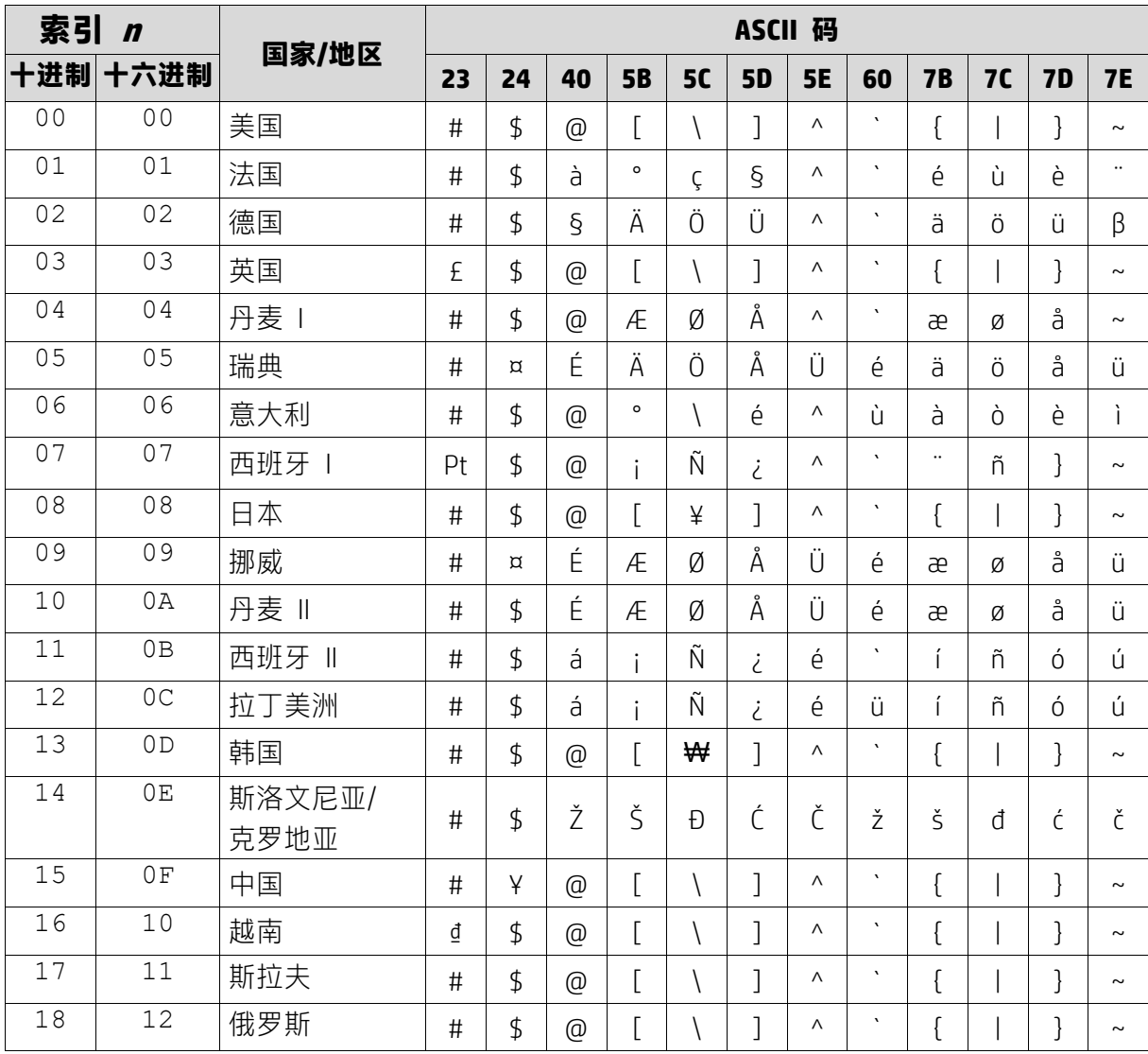

### <span id="page-16-0"></span>**6.1.3.表格 3 DSP800 国际字符集**

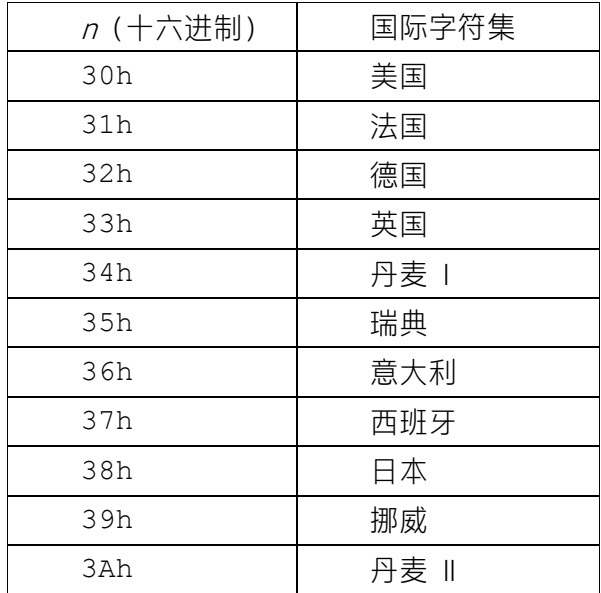

### <span id="page-16-1"></span>**6.1.4.表格 4 CD5220 国际字符集**

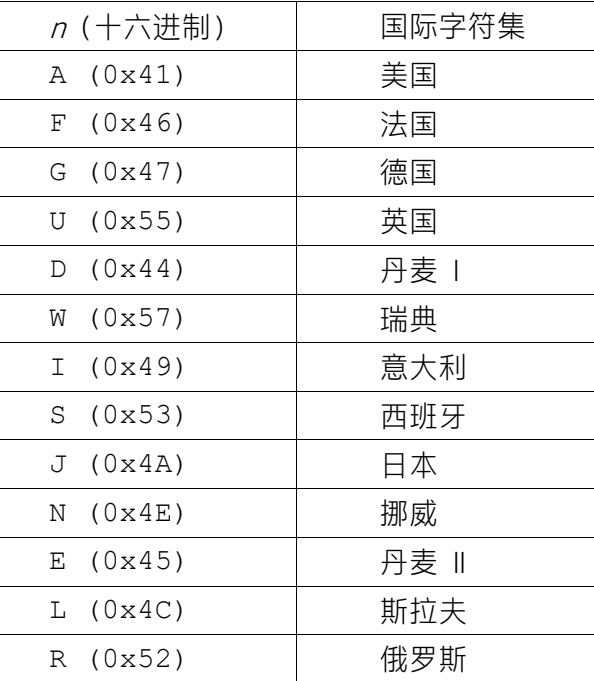